# **Телефонный коммуникатор JA-80X**

JA-80X **JA-80X Jablotron Oasis 80.** Он разработан для установки в корпус контрольной панели. Модуль обеспечивает оповещение о тревогах голосом, передачу сообщений на передачу сообщений на передачу сообщений на  $\left(\begin{array}{c} \end{array}\right)$ телефона. **Коммуникатор использует только тональный набор номера** .

- $\blacksquare$  **1.**  Коммуникатор может подключаться к цифровой шине контрольной лерез 4- проводной RJ кабель. Использует разъема RS-LINE.<br>В используют RS-LINE. В проводительный RS-LINE. соединены параллельно, поэтому они могут использоваться для разделения цифровой шины контрольной панели.  $\bullet$  Подключите коммуникатор к телефонной линии кабелем из кабелем из кабелем из кабелем из кабелем из кабелем из
- комплекта. Используйте разъем с маркировкой используйте разъем с маркировкой LINE на с коммуникаторе.  $\bullet$  , and the connection of the connection of the connection of the connection of the connection of the connection of the connection of the connection of the connection of the connection of the connection of the connecti
- пр.) могут подключаться к разъему с маркировкой TEL. Когда контрольная панель находится в нормальном режиме ожидания, телефонная линия и подключенные телефонные телефонные телефонные телефонные телефонные телефонные те
- Коммуникатор может подключаться только к коммуникационным  $TNV$  1-3 телефонным линиям или линиям группового использования.

устройства работают нормально.

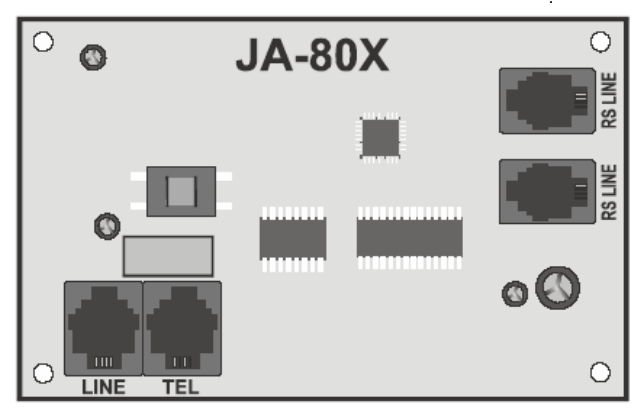

*Примечание: Коммуникатор должен быть включен напрямую в телефонный разъем. Все дру гие устройства должны быть подключены к выходу коммуникатора, маркированному TEL*

- **2.** Голосовое оповещение оповещение о В зависимости от типа тревоги, коммуникатор может передавать 5  $\frac{4}{3}$ телефона.
- Когда контрольная панель снята с охраны, войдите в режим настроек  $0 \text{ SC } (\text{SC } - \qquad \qquad , \qquad \qquad , \qquad \qquad 8080)$
- пульте системы. ведите команду программирования. Во время введите командарских ведительности. Во время в  $\mathbf{y}$ можете всегда от местоположение  $\#$ .
- $\bullet$  сокончание ввода команды подтверждается звуковым сигналом. В подтверждается звуковым сигналом. После ввода всех нужных команд программирования, выйдите из
- режима настроек на  $#$ .  $\bullet$  зависимости от настроек панели, номера телефонов могут от настроек панели, но методиками и настроек панели, но вводится в режиме пользователя.

## **2.1 Программирование номер ов телефонов для**

в $\mathbb{R}^n$ 

#### **71Mxx…x\*0**

Где:  $\frac{1-4}{16}$  $x x ... x x$ **Пример**: Ввод 712 483 123 456 \*0 сохраняет номер телефона 483 123 456 в ячейке памяти 2.

#### **71M\*0**

Где: 1 -4  $\mathbf{r}$ для телефонов. Одно сообщение на запрограммированный номер начинается с набора номера. Далее следует 6 секунд паузы. После этого  $\frac{1}{1}$  ( сигнализации) с последующим воспроизведением сообщения с опи санием  $\sim$  4 раза, повторяется 4 раза, повторяется 4 раза, после чего коммуникаторы отключается от телефонной линии. Вы можете остановить передачу сообщений, подтвердив тревогу нажатием кнопки # на телефоне, на который передается сообщение. Если задано, перед голосовыми сообщениями, передается сообщение на СМ. *Примечание: Не программируйте телефоны аварийных служб!*

**В заводской установке все номера телефонов удалены.**

### **2. 2 Запись голосовых сообщений**

тональным набором номера. Сначала наберите номер телефона коммуникатора. Во время вызова наберите на пульте контрольной панели  $72.$ Нажмите кнопку от 0 до 8 на клавиатуре телефона для выбора действи я: 0 -<br>
1 -<br>
2 - 2 - ()<br>
3 -<br>
3 -<br>
4 -<br>
5 -<br>
5 -6 - Запись сообщения №6 – Сбой (Неисправность) 7 - Запись сообщения №7 – Приглашение (Welcome to OASIS)  $8 - 8$  (Research 2012) (Enter your access code) Нажатие кнопки включает таймер и подтверждается звуковым сигналом.  $\overline{5}$  current –  $\overline{5}$  current –  $\overline{1}$ включается запись – запишите сообщение, говоря в микрофон телефона.  $\overline{5}$  central coordinates of the  $\overline{1}$  under  $\overline{3}$ секундами для остальных сообщений. После записи, сообщение немедленно воспроизводи тся. Конец сообщения подтверждается двумя сигналами. Воспроизведение всех сообщений (0) может быть остановлено нажатием  $\ast$ быть остановлена нажатием  $\#$  или нажатием нажатием нажатием на рычаг трубки. *Примечания: Вы можете изменить записанное со общение в любое время*

*используя указанную процедуру. Сообщения хранятся в энергонезависимой памяти, поэтому они остаются в JA-80X после отключения питания.*

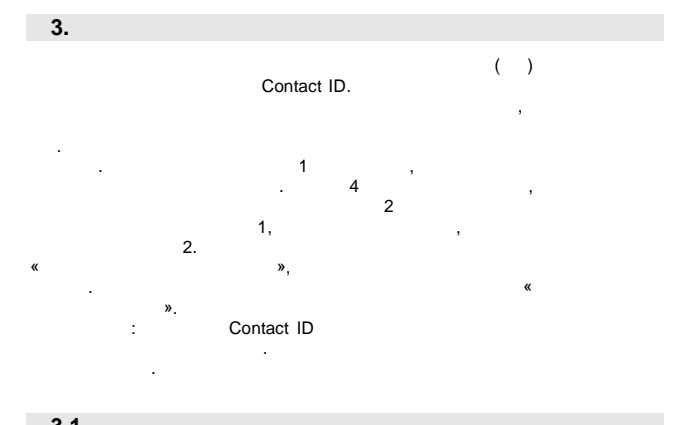

**3.1** Номера телефонов СМ  $\mathcal{L}$  программирования номерования номеров телефонов станции мониторинга, введителей телефонов станции мониторинга, в следу $\mathbb{R}^n$ **75Mxx…x\*0** Где:

 $1=$  , 2 = **xx…xx**  $\frac{16}{16}$ 

#### **75M\*0**

Где: порядковый номер телефона СМ.

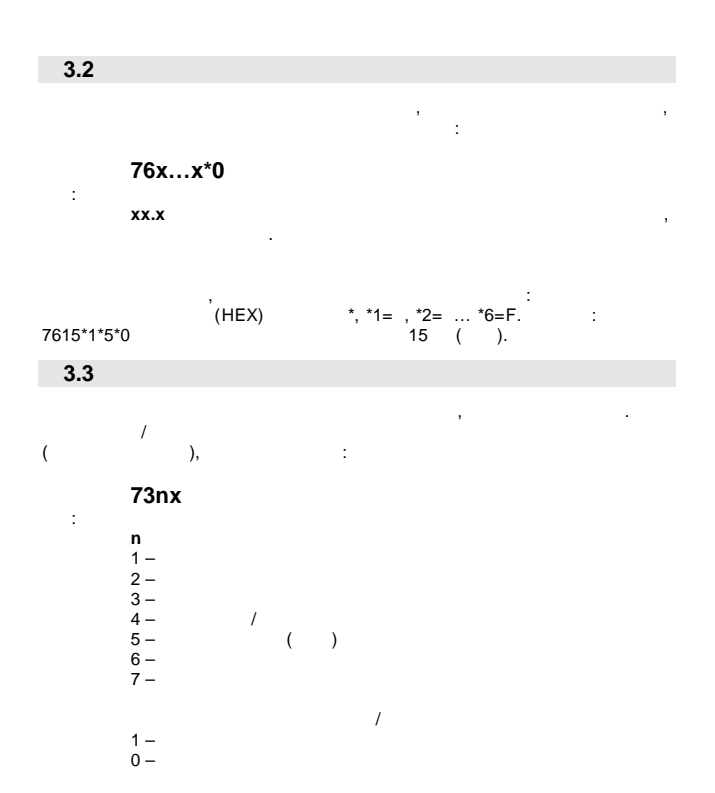

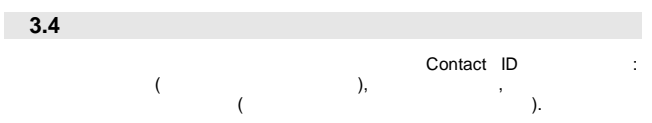

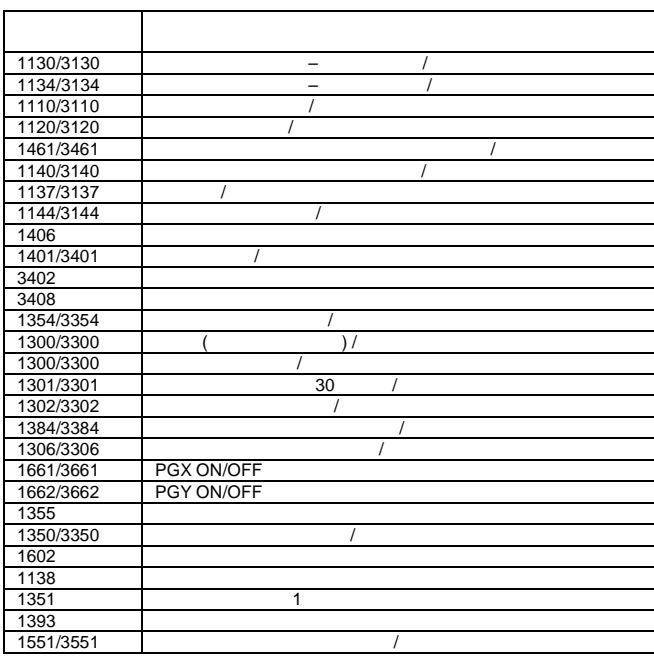

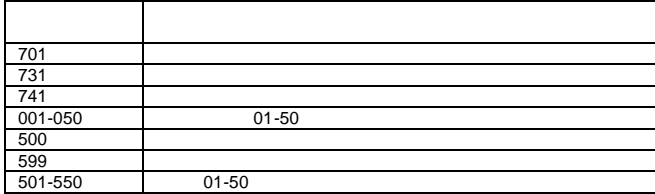

 $:01$  $:02 = .03 =$ ,<br> $02 = 0.03 = 0.03$ 

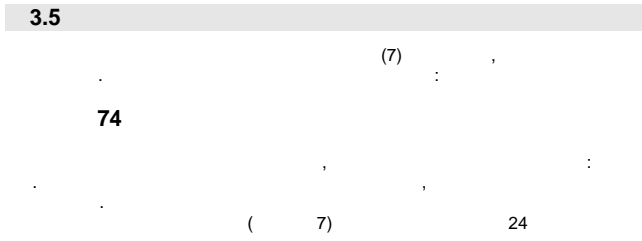

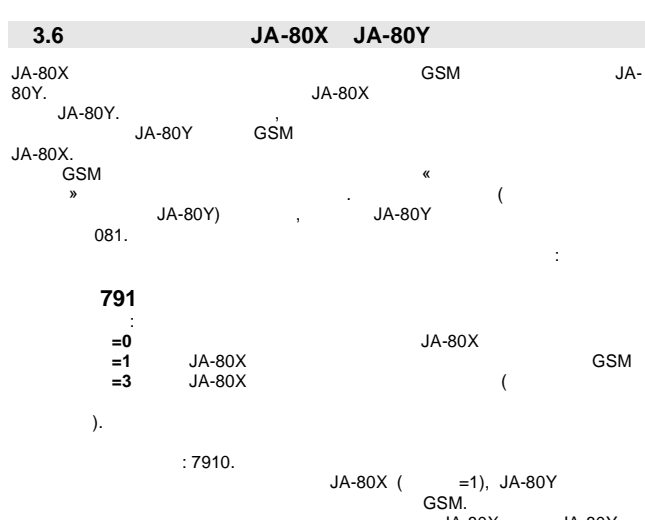

**JA-80X JA-80Y**  $\frac{1}{2}$ Oasis.

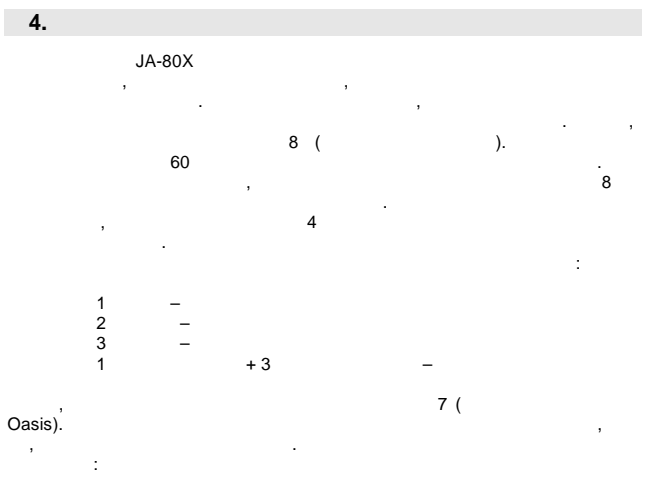

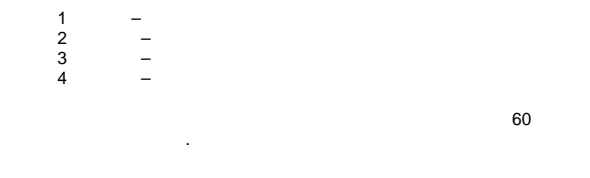

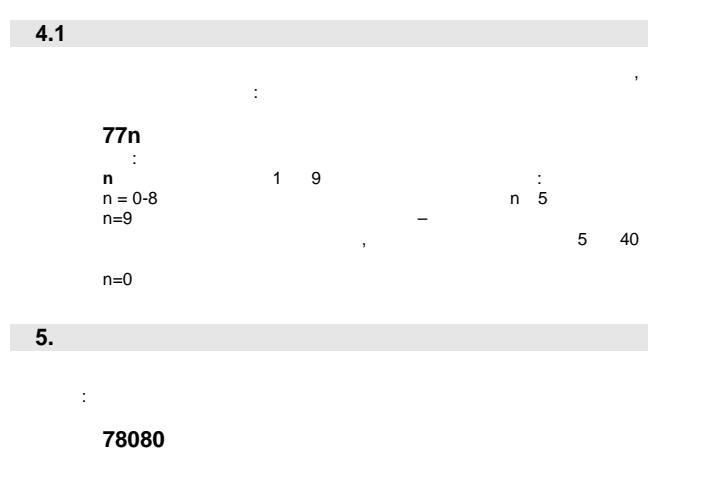

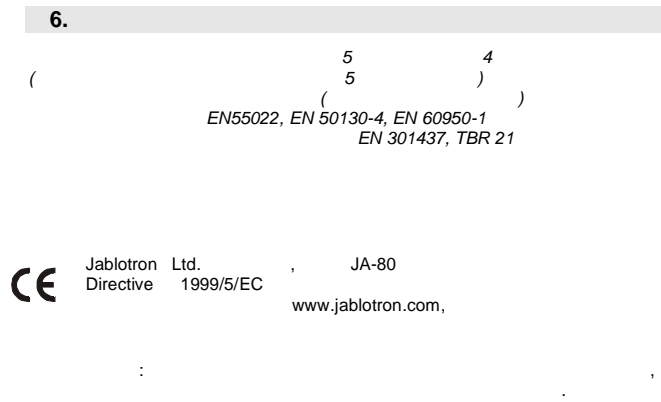

мы рекомендуем вернуть его производителю после использования.

**7 Краткий список команд программирования**

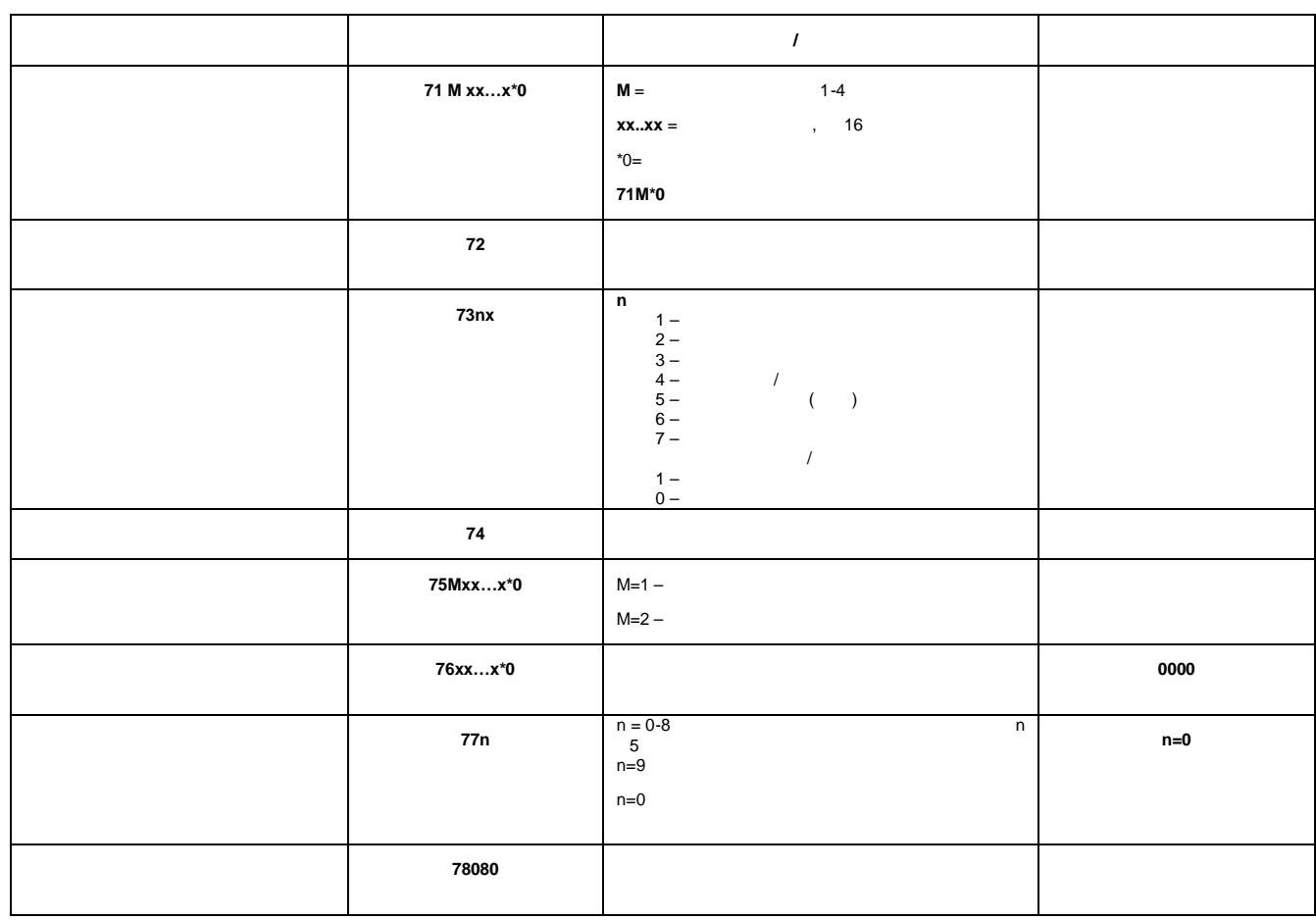

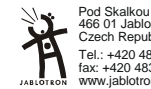